Sposób otwarcia prezentacji.

Kliknij na obrazek. Wyświetli się prezentacja. Na dole są ikonki. Kliknij w tą która jest zaznaczona.

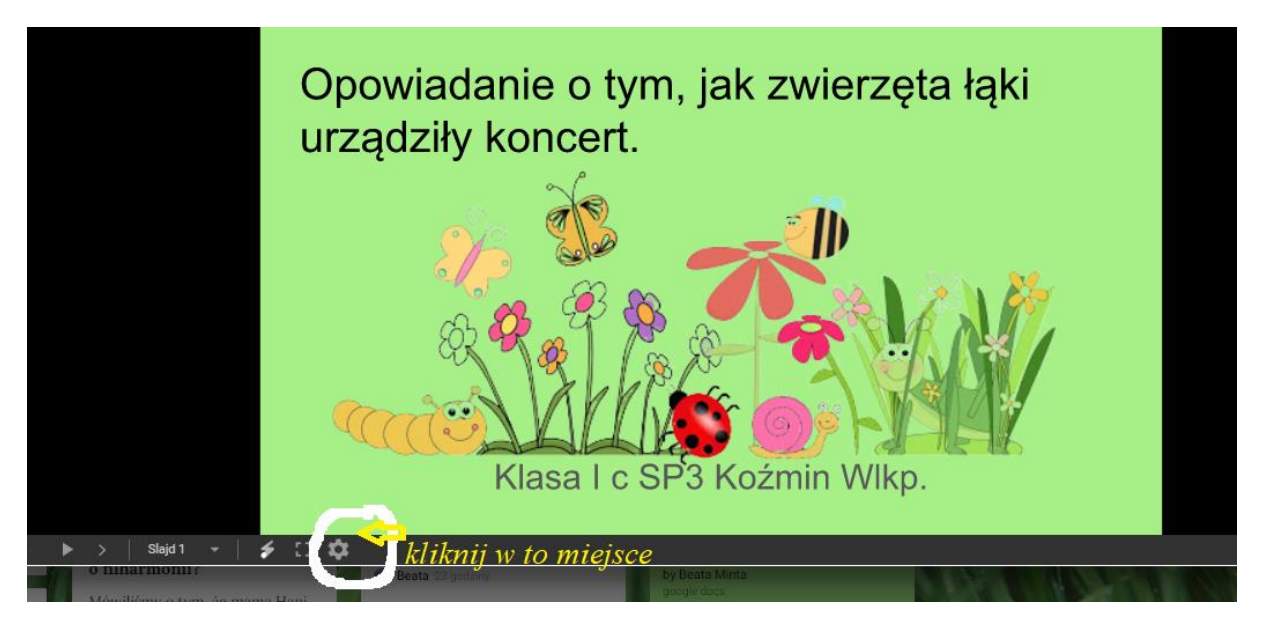

Podświetli się napis opcje i otworzy się okno. Wybierz w oknie na samym dole napis edytuj. Kliknij w edytuj. Otworzy się prezentacja. Możesz teraz przeczytać polecenie i je wykonać.

Powodzenia!